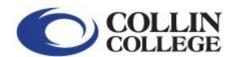

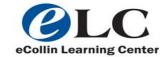

# back Getting Started Online

- How to log into Cougarweb: <u>Click here</u>
- Where do I find my courses online? Watch this short video
  - 1. Go to: cougarweb.collin.edu
  - 2. Click on "My Courses" tab
  - 3. Click "Click here to:"
  - 4. Click on your course under the term (Fall, Spring, etc) that you are registered for. NOTE: Access to courses are not available until the first day of that term.
- Need help with logging on to Cougarweb or Cougarmail?
   CLICK HERE: <a href="http://iws2.collin.edu/techsupport/index.shtml">http://iws2.collin.edu/techsupport/index.shtml</a>
- Need help with logging on to Blackboard?
   CLICK HERE: <a href="http://online.collin.edu/eLC\_elearninglogin.html">http://online.collin.edu/eLC\_elearninglogin.html</a>
- eLC Student Technical Issues FAQs <a href="http://online.collin.edu/eLC">http://online.collin.edu/eLC</a> technicalissues.html

#### e-Collin FAQs

"Is Online Learning Right For Me? (SmarterMeasure)

Remote Proctored Exam Procedure

**Prospective Students** 

Student Development Resources

CougarWeb (Blackboard access, registration and other tools)

Click <u>here</u> to view current e-schedule and registration guide.

When doing a class schedule search for e-Collin classes, be sure to hold down the "shift" key and highlight all courses in the "Subjects" field then select "Web" in the "Campus" field.

The other fields can remain at the default or "All" selection. Now the search will return a much more comprehensive list of distance learning classes.

Click <u>here</u> to view the Lockdown Browser protocol.

Quality Matters™ Bill of Rights for Online Learners

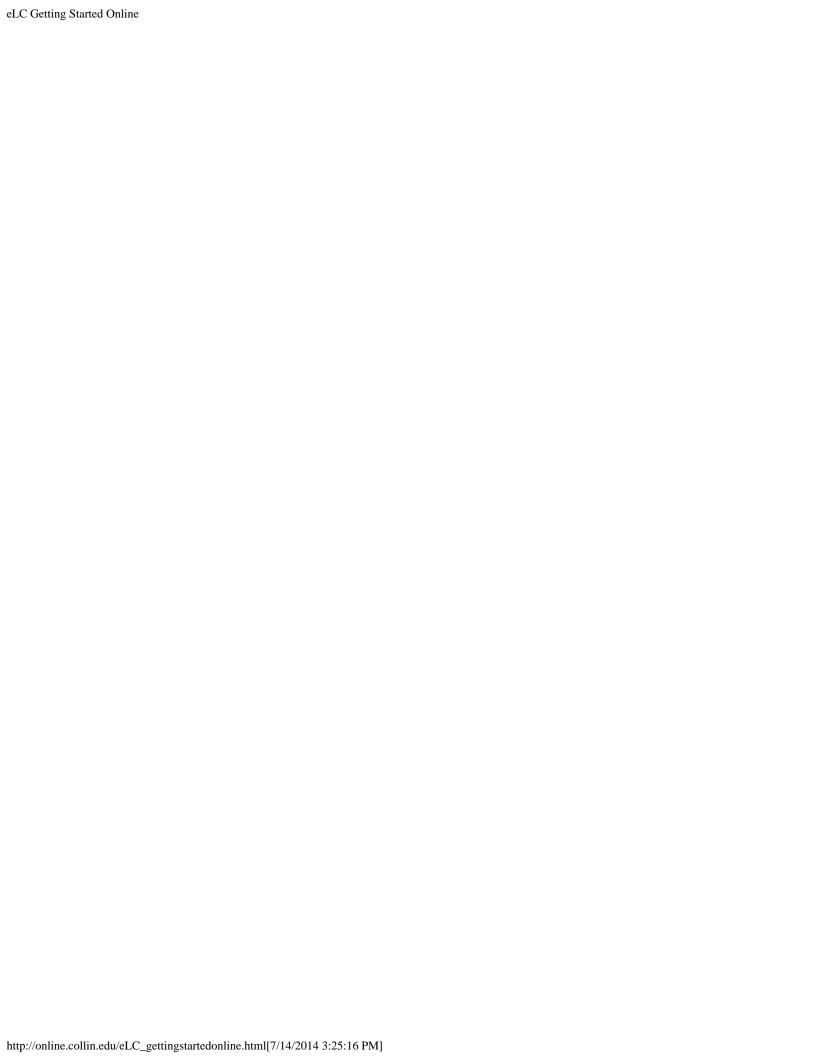

eLC Getting Started Online Blackboard Technical
Home Online Orientations Resources Support

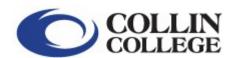

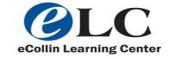

back What's Next?

Are you new to using Blackboard and/or taking an online course for the first time?

#### **WE CAN HELP!**

"What's Next?" is an orientation to online learning at Collin College. It will provide you information on:

- · How to access your class
- Technology requirements
- Online library resources
- · Where to get help once the semester gets started

24/7 Online - Available anytime and anywhere you are!

NOTE: Some instructors require participation in the "What's Next?" Orientation for online courses.

- Use your name as listed on your college records.
- Use your cougarmail email.
- Make sure you successfully complete the quiz at the end of your orientation.

Complete this online form to receive an email with link to orientation: CLICK HERE

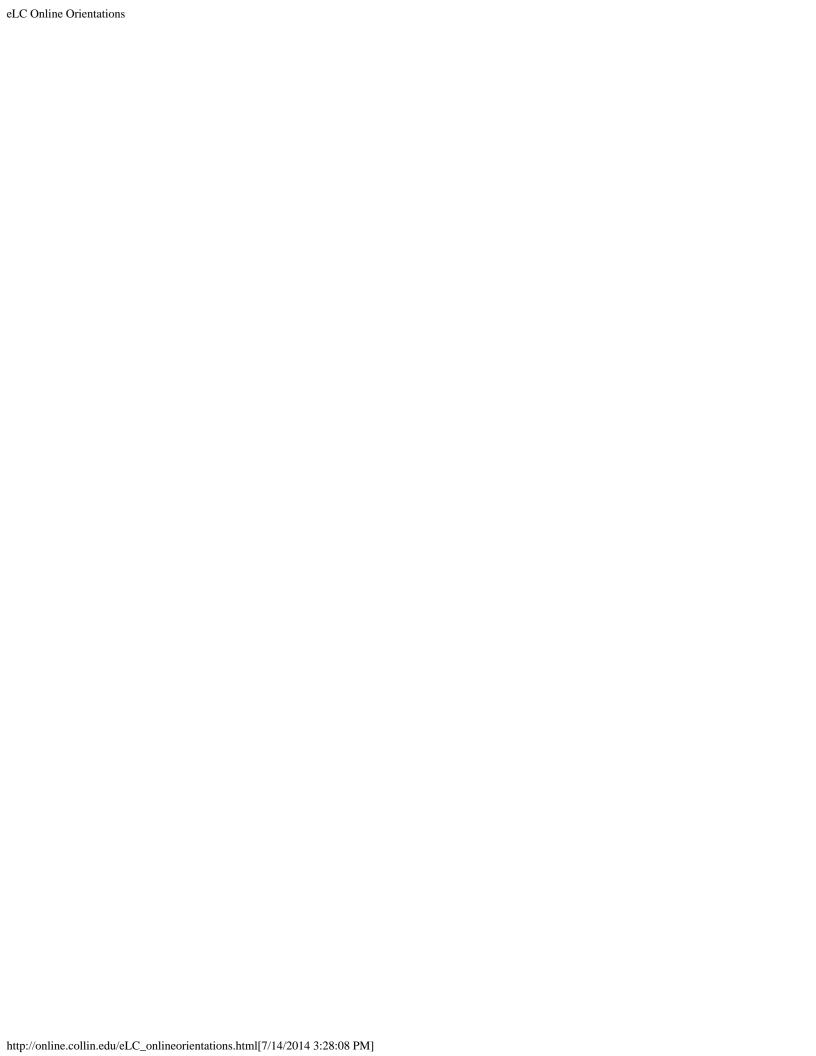

eLC Getting Started Online Blackboard Technical
Home Online Orientations Resources Support

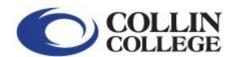

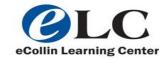

## back Blackboard Resources

• Minimum technology requirements required for Blackboard: <u>Current Blackboard compatible Browsers</u>

**IMPORTANT TEST TAKING TIPS:** If you have to take tests online via Blackboard, it is important to follow the test taking tips to avoid technical issues, including not being able to successfully complete the test.

- Blackboard Test Taking Tips: <u>Video</u> or <u>PDF file</u>
- Blackboard Collaborate: Launching a Session: PDF file
- NEW Blackboard Mobile Learn App now available
- Blackboard Tutorials
- Blackboard Scheduled Maintenance 2013-2014

top of page

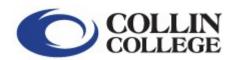

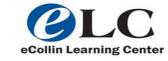

# back eLC Student Technical Support

Student Technical Issues FAQs
Student Technology Support (Cougarweb, Cougarmail, Username/Password, Pharos)
Cannot login to elearning: How to clear cookies in your browser
Downloads/Plugins

#### **Tutorials:**

**Blackboard** 

Course Access and Computer Setup

How to forward Cougarmail to another email address

How to access Cougarmail

How to reset Cougarmail password

Cougarweb

## **Course Access and Computer Set-up**

How to Access your Blackboard course

Allowing Internet Explorer to download files

Allowing Third Party Cookies Using Firefox for Mac (Video)

Allowing Third Party Cookies Using Firefox for Mac (PDF)

Allowing Third Party Cookies Using Safari for Mac (Video)

Allowing Third Party Cookies Using Safari for Mac (PDF)

Blackboard Supported Browsers

Creating/Accessing Zip files

Java Security Warning

Pop-up Blocker for Firefox

Pop up Blocker for Internet Explorer

**Uninstalling Internet Explorer 8** 

top of page

#### Cougar Web

**Accessing Course Notes** 

How To Search For Online Classes using E-Schedule

How To Search For Online Classes using E-Schedule and Cougarweb

Locating A Detailed Schedule

top of page

eLC Getting Started Online Blackboard Technical
Home Online Orientations Resources Support

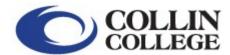

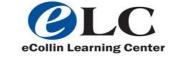

## back Contact Us

Monday – Friday 9am – 5pm via phone, email and appointment

Phone: 972.881.5870 Email: <u>eLC@collin.edu</u>

#### Locations:

- Central Park Campus LA232
  Preston Ridge Campus L116
- Spring Creek Campus L257

After hours student technical support: 972.377.1777 option #5

### eLC Staff

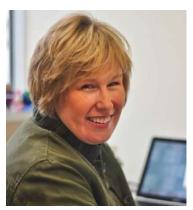

Ann Blackman Coordinator, eCollin Learning Centers Email: ablackman@collin.edu

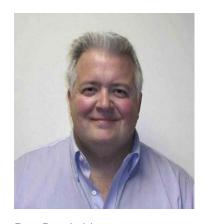

Roy Brookshire
Distance Learning Technician II
Email:
rbrookshire@collin.edu

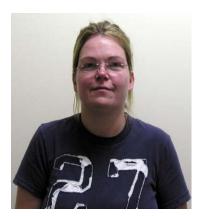

Jennifer Mayhew Lab Assistant

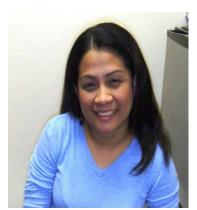

Villa Vance Lab Assistant

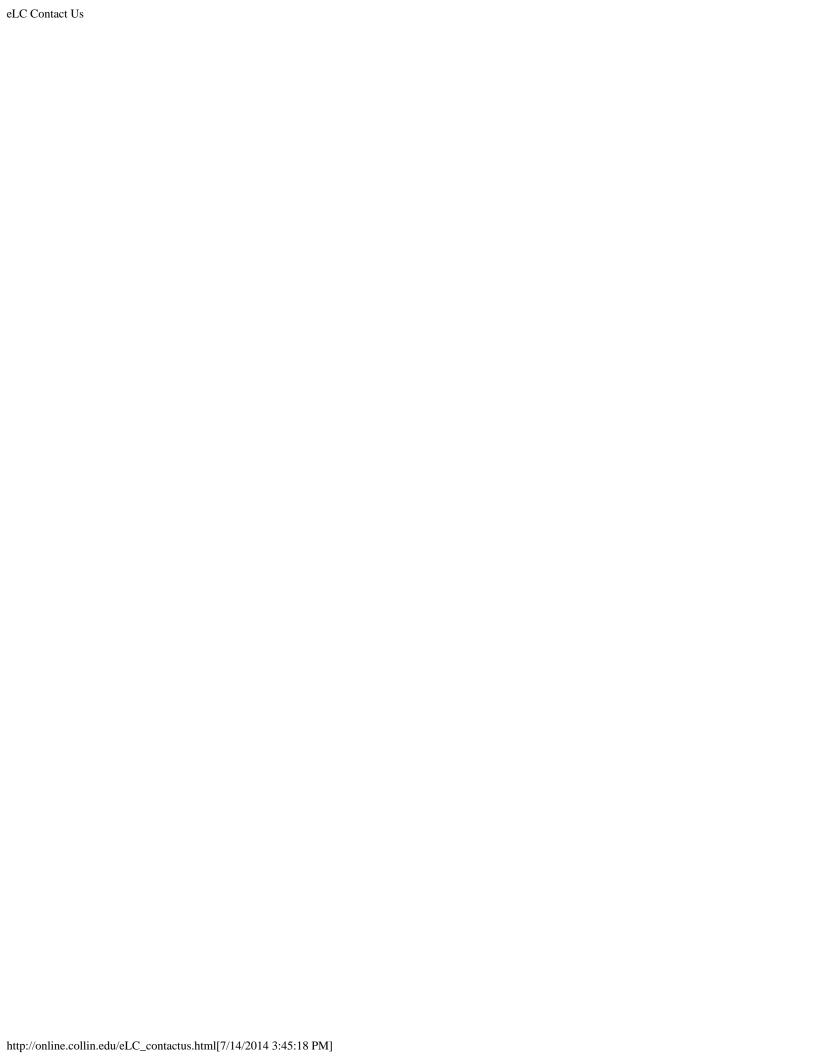